# **custombuttons : ajout de boutons personnalisés à la barre d'outils**

Un plugin pour ajouter des boutons personnalisés à la barre d'outils, pour raccourcir les blocs de code couramment utilisés.

L'arrière-plan convivial permet d'ajouter deux types de boutons de raccourci :

- Blocs de texte simples : utile pour obtenir un raccourci d'URL, les adresses e-mail et les balises wiki généralement compliquées que vous utilisez souvent.
- Wiki Format blocks : utilisé lorsque les balises que vous souhaitez raccourcir ont une partie d'ouverture et de fermeture et que l'utilisateur doit ajouter quelque chose au milieu. ex:

<file bash bash.sh></file>

## **Pré-requis**

## **Installation**

Recherchez et installez le plug-in **custombuttons** en utilisant le gestionnaire d'extensions.

## **Configuration**

## **Utilisation**

### **Exemples**

- Pour **ajouter un bouton**, vous devez vous connecter en tant qu'administrateur et cliquer sur le bouton "Administrer".
	- Bouton de raccourci pour une URL couramment utilisée

## **Add Button**

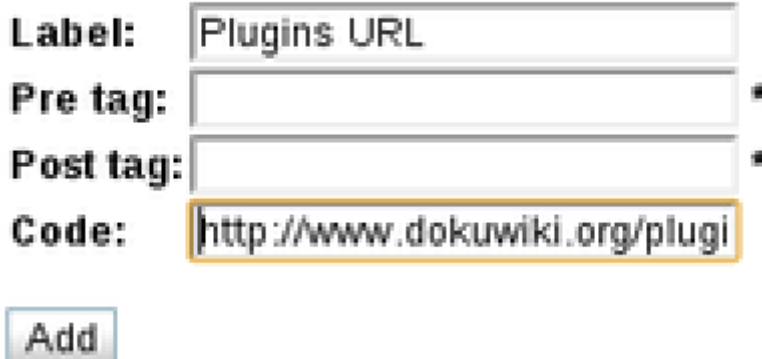

Bouton de raccourci pour ajouter un script bash

## **Add Button**

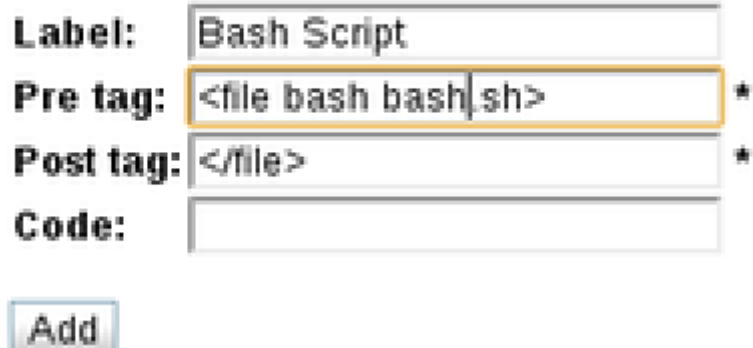

2. **Suppression** : Cliquez simplement sur un bouton radio, puis cliquez sur «Supprimer». **Buttons List** 

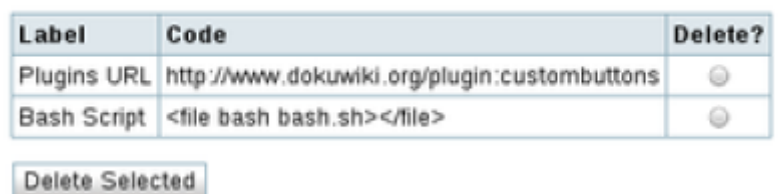

3. **Utilisation des boutons** : Après avoir correctement inséré certains boutons, vous devriez pouvoir les voir dans la barre d'outils d'édition, comme ceci :

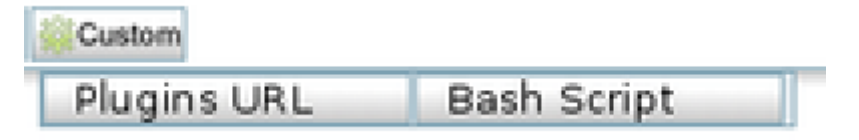

4. **Codes multilignes** : Si vous voulez un raccourci pour un modèle multiligne couramment utilisé (par exemple, une table), vous pouvez utiliser «\n» dans le champ de code pour indiquer le changement de ligne. Exemple :

Label: 3x3 Table Code: ^ header1 ^ header2 ^ header3 ^\n| valueA1 | valueA2 | valueA3 |\n| valueB1 | valueB2 | valueB3 |

### **Problèmes et solutions**

#### **?? Les icônes de texte sont trop petites pour être lues**

!!! Certaines versions de dokuwiki redimensionnent les icônes à une taille de 16×16.

Il suffit de commenter le redimensionnement de la largeur dans /lib/scripts/edit.js (vers la ligne 40) :

```
 ...
  // create the icon and add it to the button
  $ico.attr('src', icon);
  //Disable resizing icons
 // $ico.attr('width', 16);
 $ico.attr('height', 16);
   $btn.append($ico);
...
```
Si vous utilisez un modèle dokuwiki (comme vector par exemple) ayant un fichier **user.js**, copiez la fonction du fichier **edit.js** qui gère le bouton de la barre d'outils et collez-la dans le fichier **user.js** et désactivez l'icône localement dans le fichier user.js.

N'oubliez pas d'activer l'option de modèle **user-script overwrite**.

## **Désinstallation**

### **Voir aussi**

**(en)** <https://www.dokuwiki.org/plugin:custombuttons>

Basé sur « [CustomButtons Plugin](https://www.dokuwiki.org/plugin:custombuttons) » par Constantinos (ConX) Xanthopoulos.

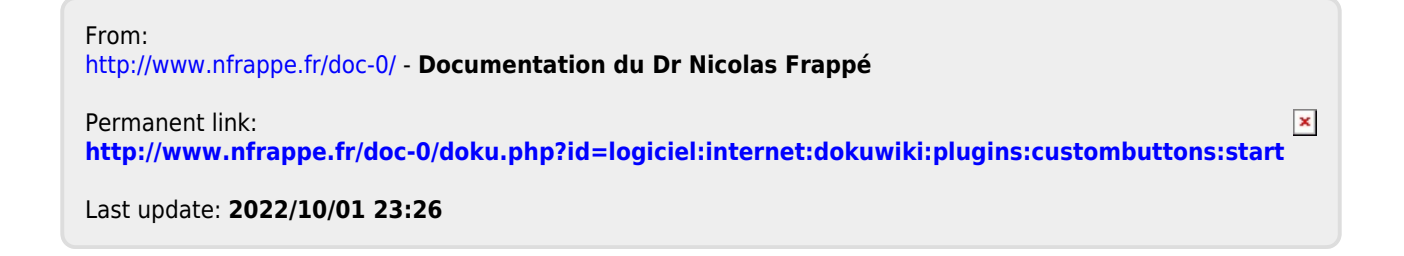